User manual: Gas and hydrogen guarantee of origin service and register G-REX

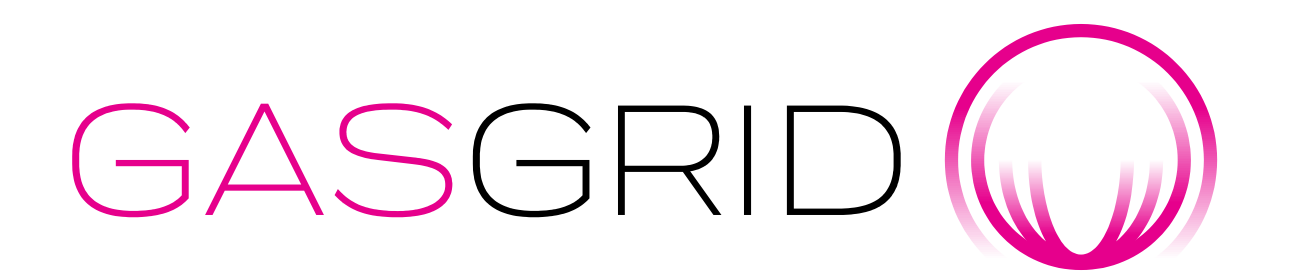

[customerservice@gasgrid.fi](mailto:customerservice@gasgrid.fi)

Heli Haapea, [heli.haapea@gasgrid.fi,](mailto:heli.haapea@gasgrid.fi) tel. +358 40 352 7643

#### **Contents**

#### **[General](#page-3-0)**

- 2. [Join the service](#page-4-0)
- 3. [Create an organization](#page-8-0)
- 4. [Log in](#page-13-0)
- 5. [Create a production device](#page-14-0)
- 6. [Production data, Declarations](#page-19-0)
- 7. [Transactions](#page-22-0)
- 8. [Logs and reports](#page-29-0)
- 9. [Information exchange](#page-31-0)

#### <https://grex.grexel.com/>

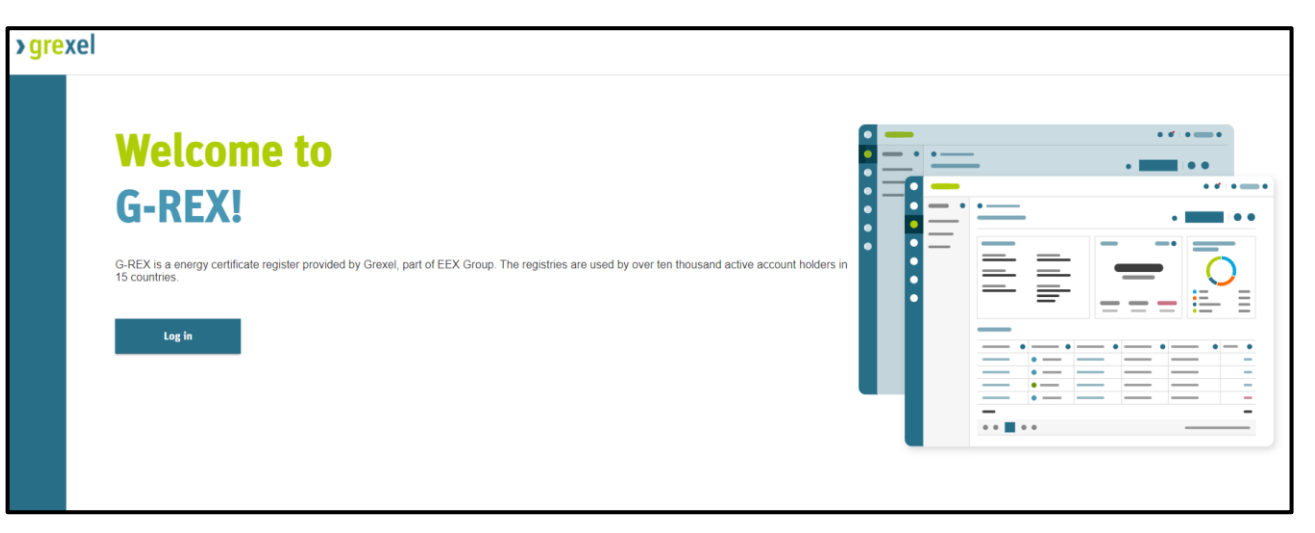

#### <https://gasgrid.fi/en/our-services/guarantees-of-origin/>

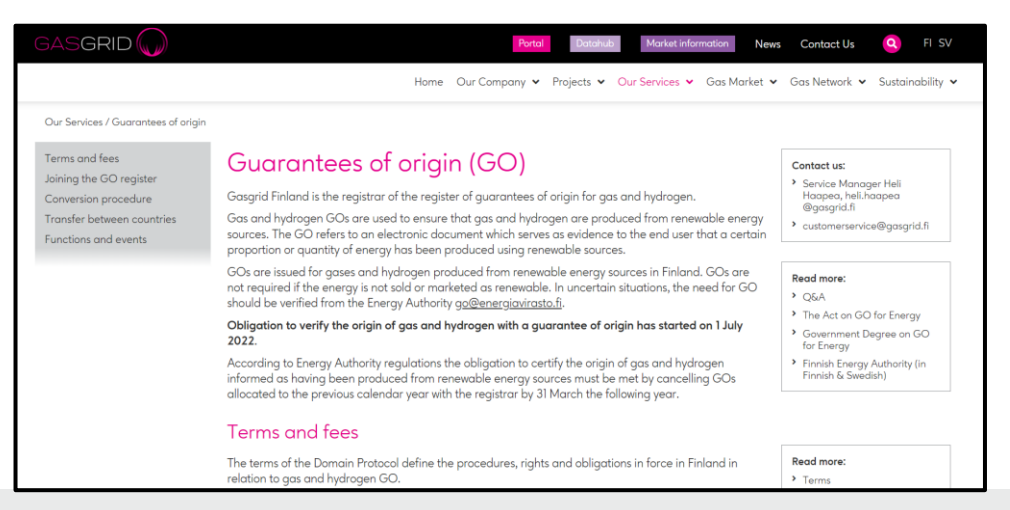

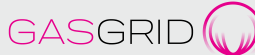

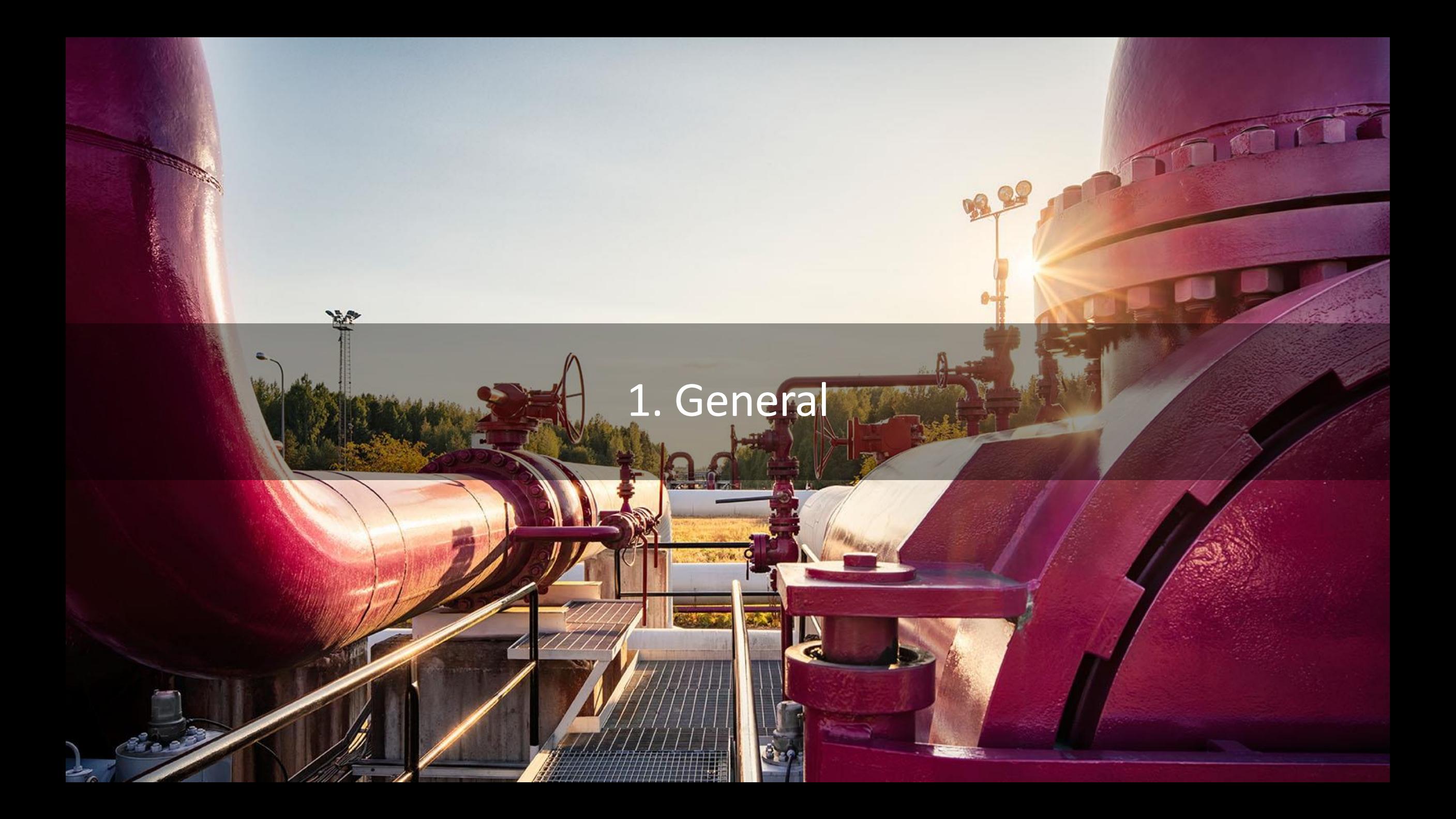

#### <span id="page-3-0"></span>General

- Act on Guarantee of Origin for Energy 1050/2021 *(standard CEN EN 16325 under revision)*
- Government Decree on Guarantee of Origin for Energy 1081/2021
- Gas and hydrogen guarantees of origin verify that the gas and hydrogen have been produced from renewable energy sources
- Guarantee of origin means an electronic document that proves to the end user that a certain percentage or amount of energy has been produced from renewable sources
	- $\rightarrow$  The electronic document is created in the register of guarantees of origin
- For gas injected into grid as well as offgrid gas
- Certification and verification obligation from 1 July 2022
- Communication: 1. Customer notices and 2. Notices for register users

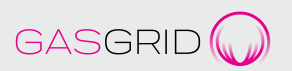

<span id="page-4-0"></span>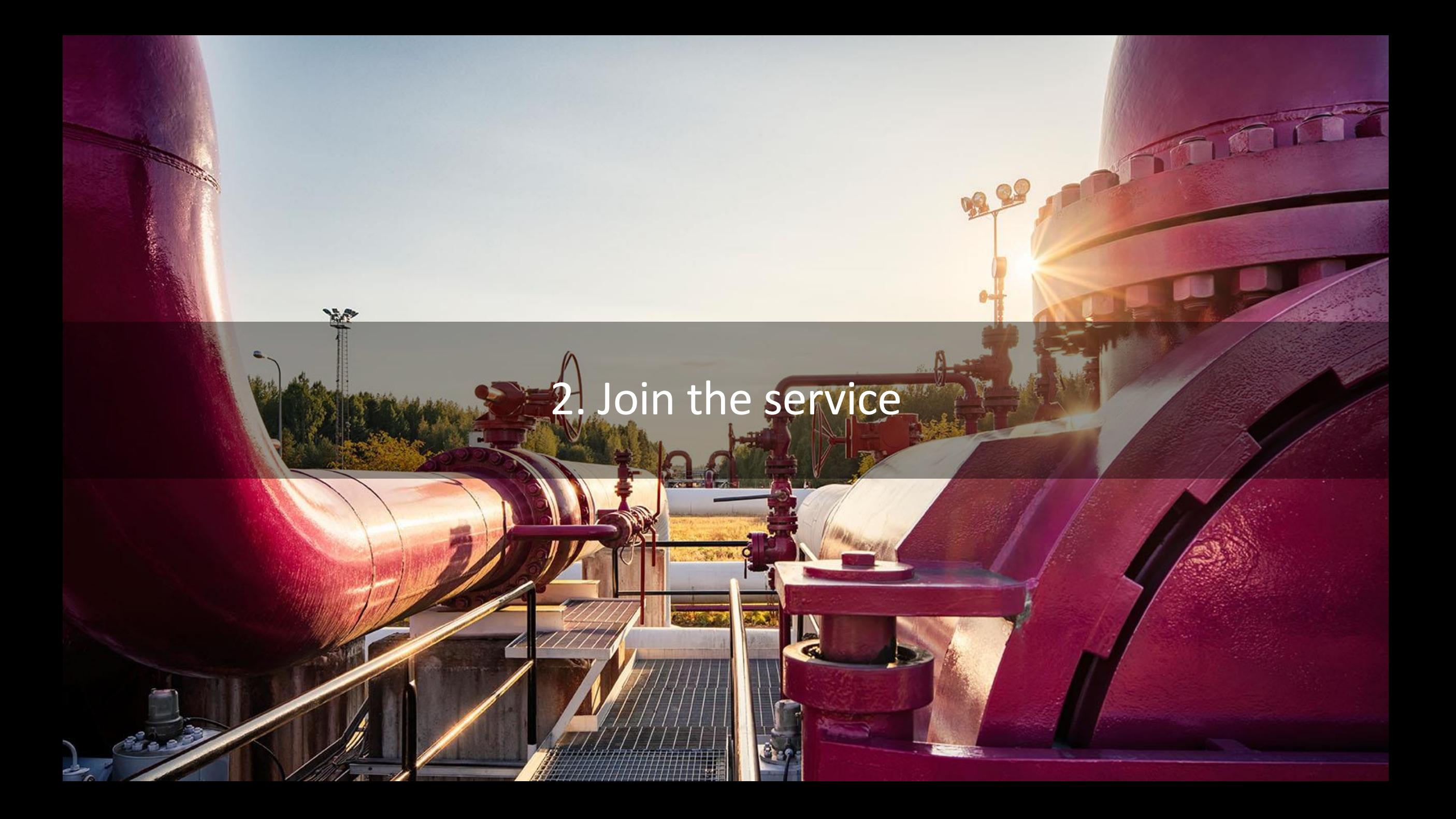

#### How to join the service

- Read the documents, all of which you can find at <https://gasgrid.fi/en/our-services/guarantees-of-origin/>
- 2. Make a service contract with Gasgrid Finland (Issuing Body IB), [customerservice@gasgrid.fi](mailto:customerservice@gasgrid.fi)
	- The signature is principally done digitally using Visma Sign: Gasgrid Finland starts the process and first sends the contract to the Account Holder (AH) for signing
		- $\rightarrow$  Gasgrid Finland creates the signing-in credentials for G-REX for the AH's administrator, who can add users to the register from their own organisation
	- In the event of a paper signature, send *two* copies of the signed service contract, with attachments, to Gasgrid Finland Oy, Keilaranta 19 D, FI-02150 Espoo. Gasgrid Finland will sign the contracts and return one of the copies to the contracting party.
- 3. The AH will be able to carry out transactions in the register and register a production device.

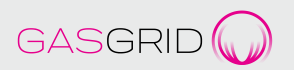

#### Account Holder (AH) registration

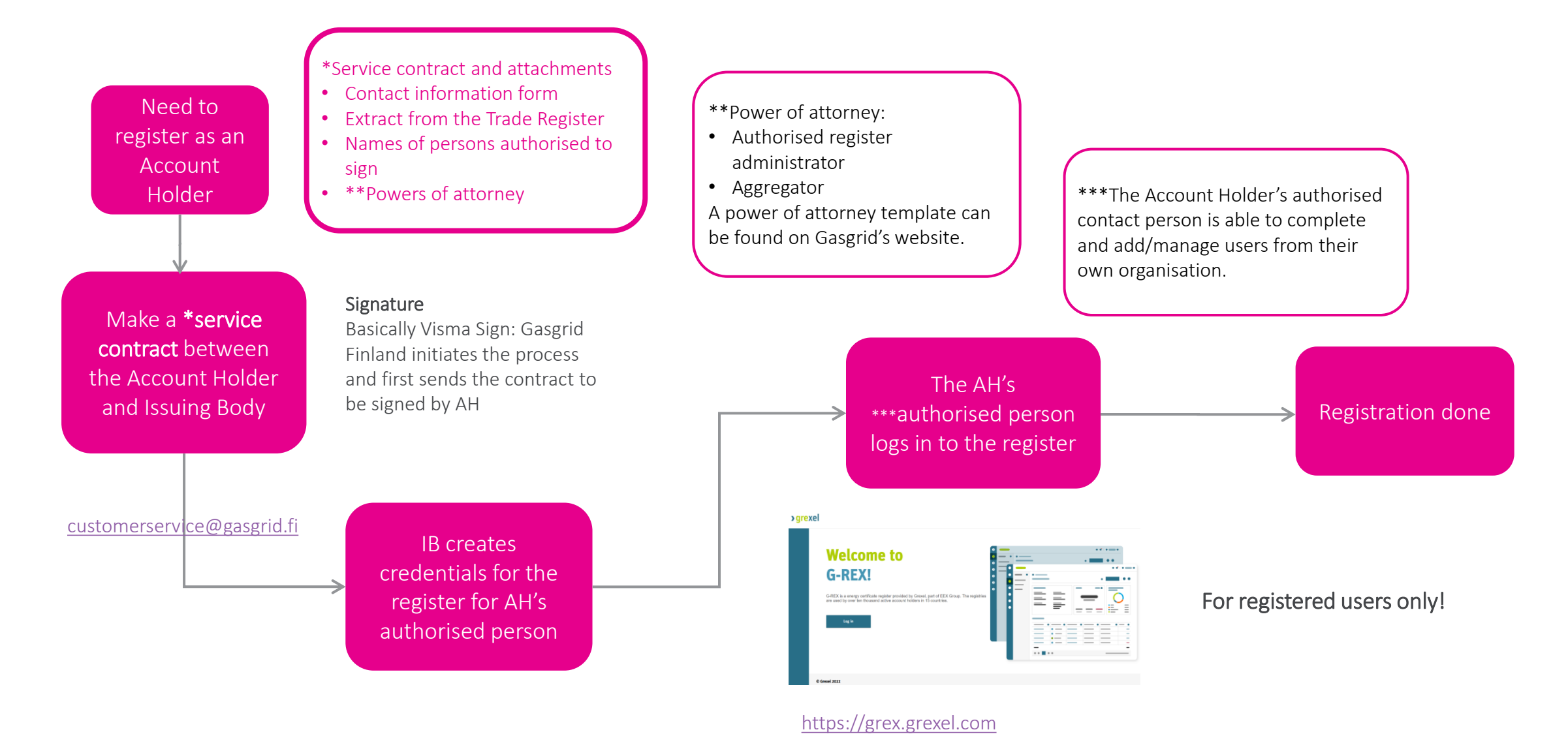

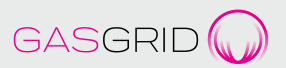

## Production Device (PD) registration

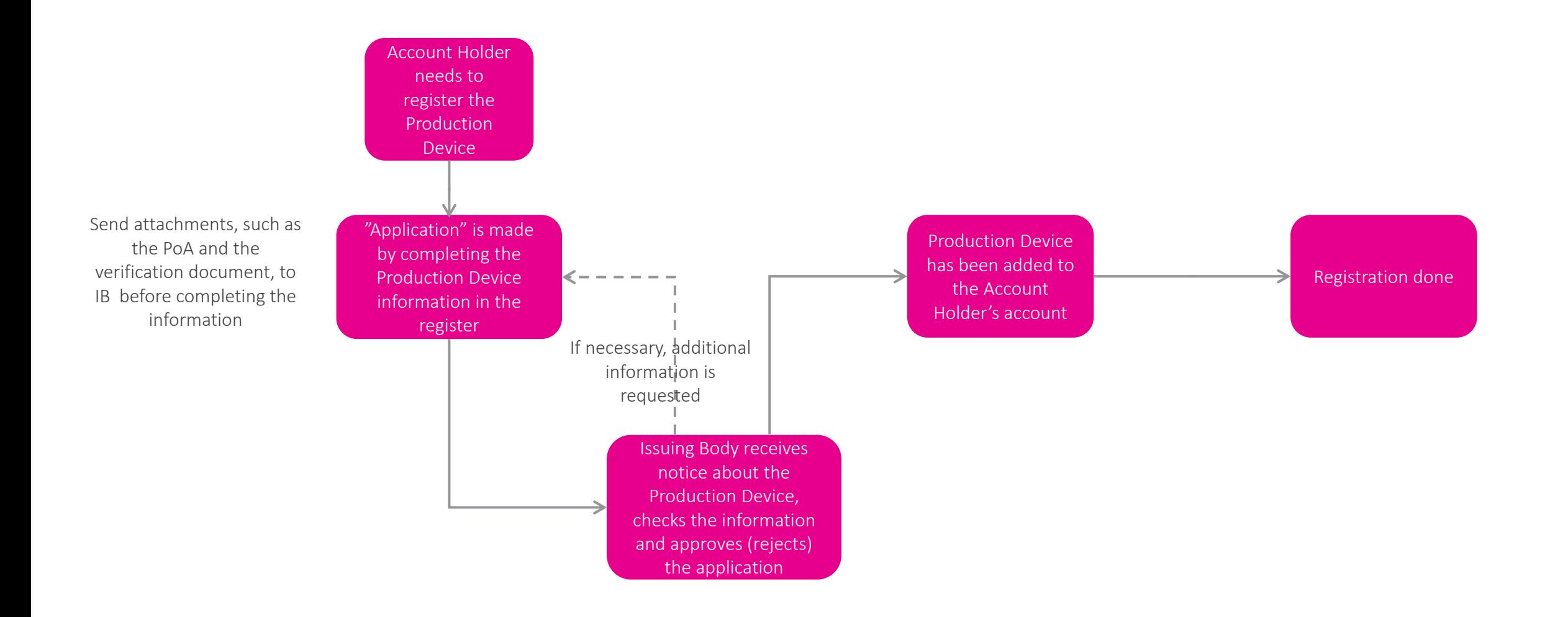

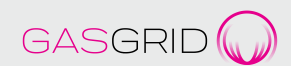

<span id="page-8-0"></span>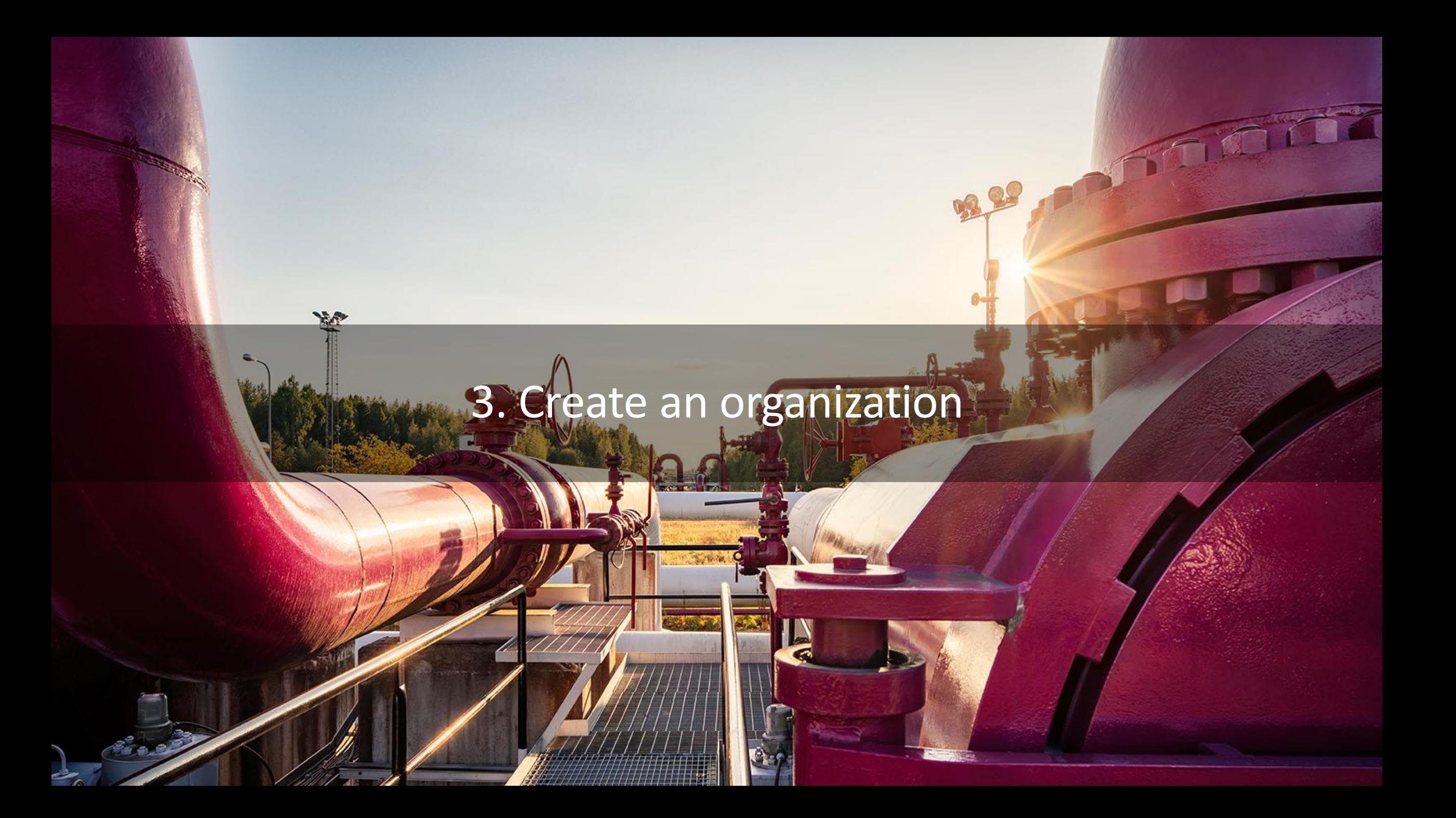

#### IB creats an organisation

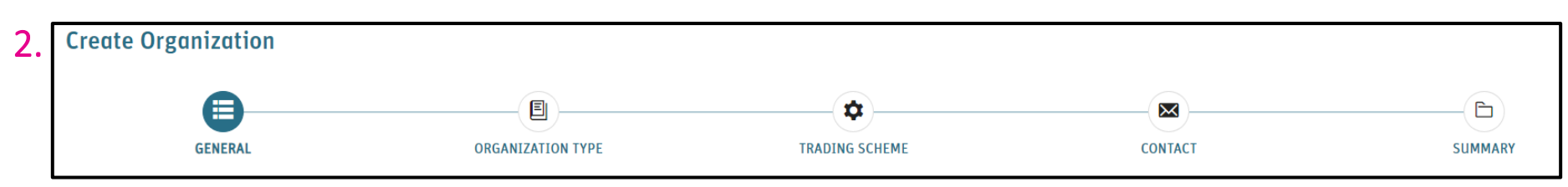

- 1. IB and AH have made a service contract
- 2. IB creates an organisation based on information provided by AH and creates credentials for AH's administrator
	- Organisation ID number is generated automatically
	- Domain: Finland Biogas and Hydrogen GO
	- Organisation Standards and Trading schemes are added automatically to all three, i.e. GO, \*GO-18M and GO-H2
	- IB creates a Billing reference (customer ID)
	- Role is AH Root, which has the most extensive rights to AH's organisation
	- IB adds itself as part of AH's organisation in the role of AH Root
- 3. Organisation type: Account holder disclosure

\*GO-18M: Conversion of the voluntary Biogas Certificates into the GO's in accordance with Finnish legislation. Valid for 18 months after the last production date.

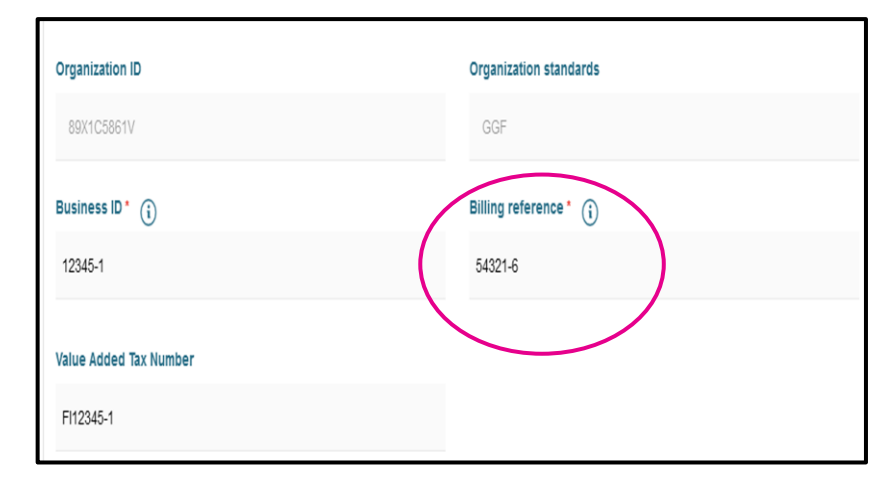

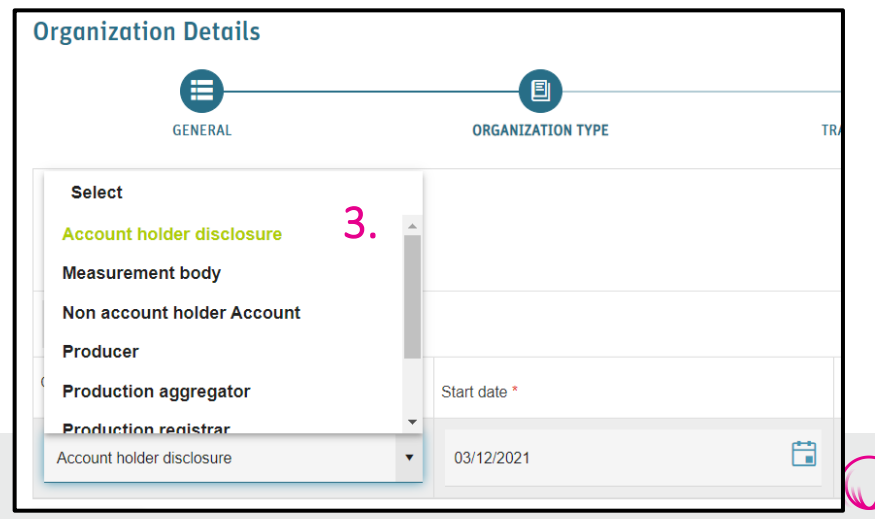

#### AH adds users

- 4. The administrator creates personal IDs (personal email) in the register for other users in the organisation ("Add user")
	- You can create viewing rights or other restricted rights also
	- AH cannot change organisation information created by IB
- 5. The user receives an email and logs in to the register as instructed (see page 14).
- 6. The user may belong to more than one organisation. The user can change organisation by selecting "Change organisation" from the menu in the upper corner.
- 7. AH can create a Production Device that IB approves.

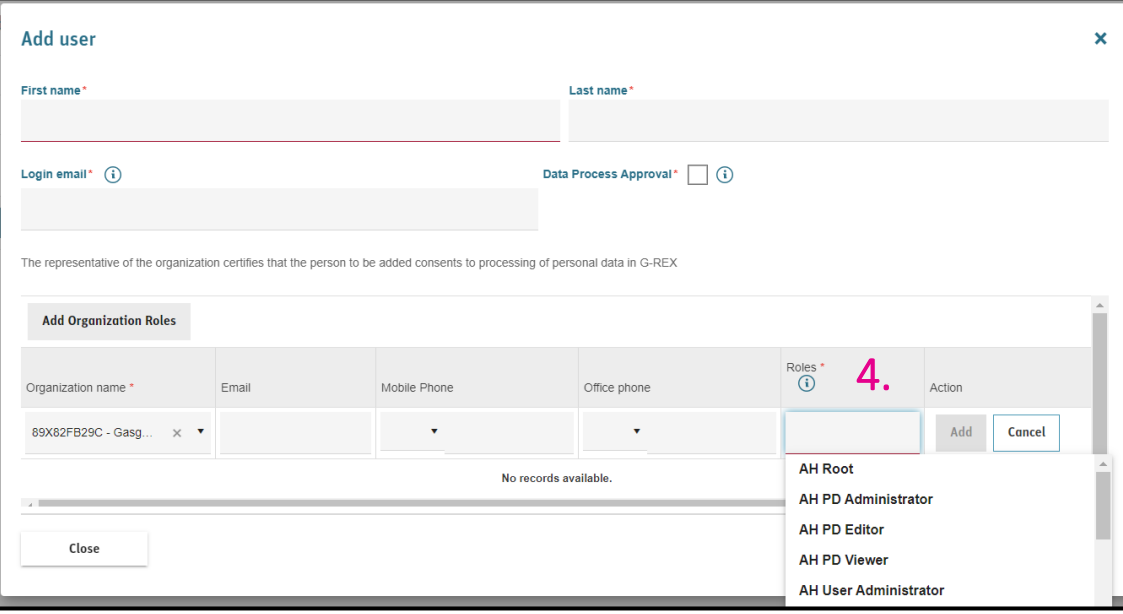

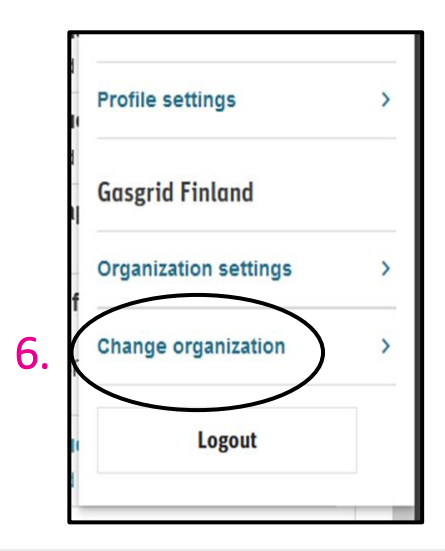

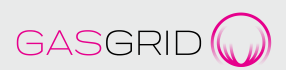

#### Roles

Account management rights (see AH manual in the register)

- AH Root and AH Account Administrator can carry out all account activities permitted for AH
- AH Account Viewer as the name suggests is the viewing right

Device management rights (see AH manual in the register)

- AH Account Administrator has no rights
- AH Root has all rights
- AH PD Administrator (e.g. manages devices), AH PD Editor, AH PD Viewer varies slightly

Organisation roles (see AH manual in the register)

- Registrant (Account Holder, owner, all rights)
- *Operator (meter readings)*

• *Registrar (audits)*

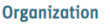

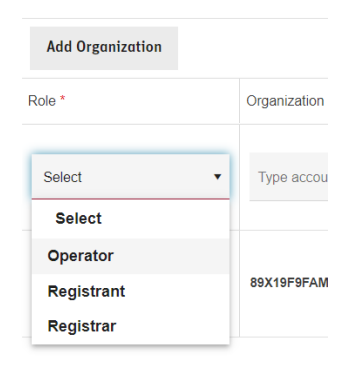

Note: Plants organization role Registrant must be fille

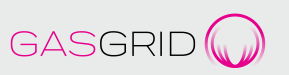

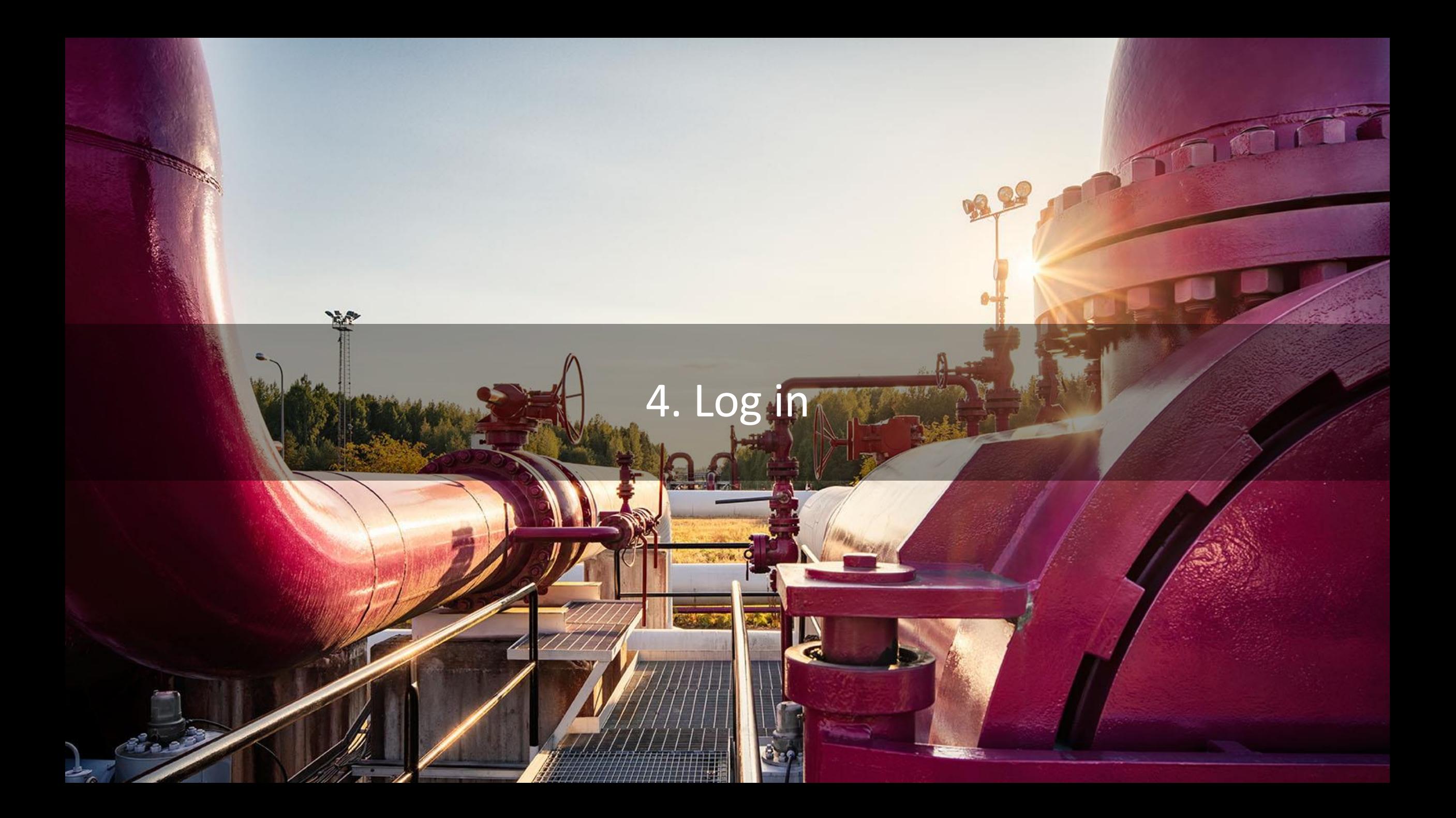

### <span id="page-13-0"></span>Log in

- (Microsoft) Authenticator app for iOS/Android is required. It can be downloaded free of charge from the App store.
- The first time follow the link in the email message (you will also receive a verification code) and you can create a password.
	- After typing in the verification code, press "Continue" (not "Change email")
	- When the log in process requests a QR code, open the Authenticator and select Add account > Work or school account and use the phone to scan the QR code from the screen.

 $\rightarrow$  And log in once again (user ID, password, Authenticator number)

- Subsequent log ins by
	- Typing in the user ID and password and the
	- Verification number from the Authenticator (number changes every 30 sec)
- A new mobile device
	- It is also possible to backup Authenticator
	- Otherwise, the profile should be deleted before creating a new one. Then please, contact us [customerservice@gasgrid.fi](mailto:customerservice@gasgrid.fi)

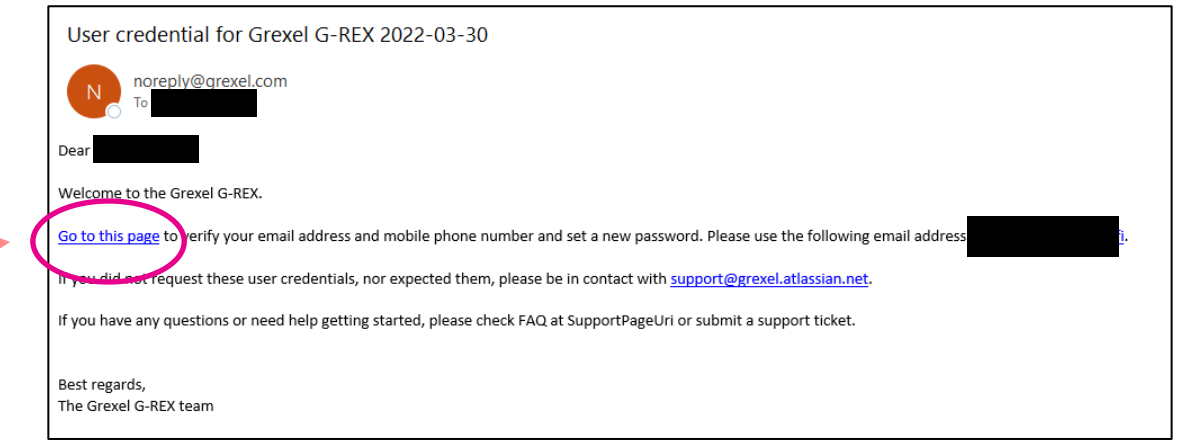

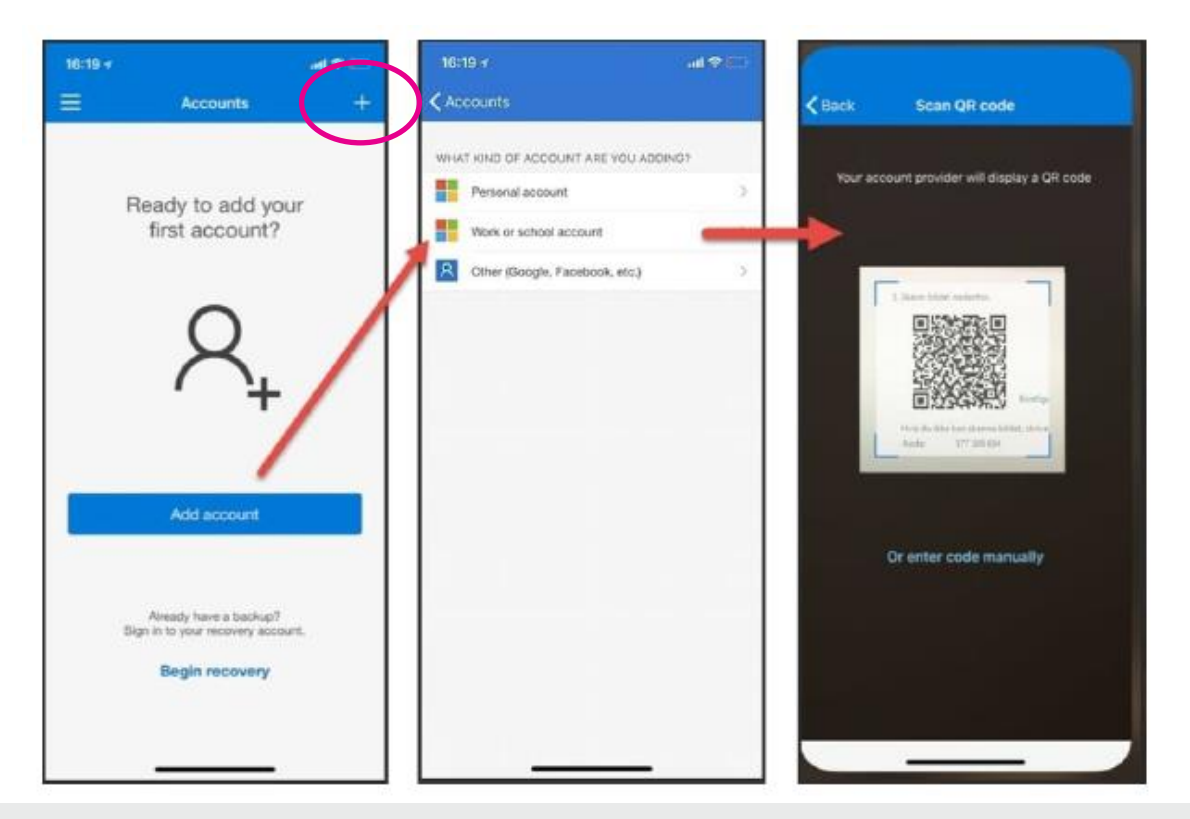

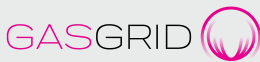

<span id="page-14-0"></span>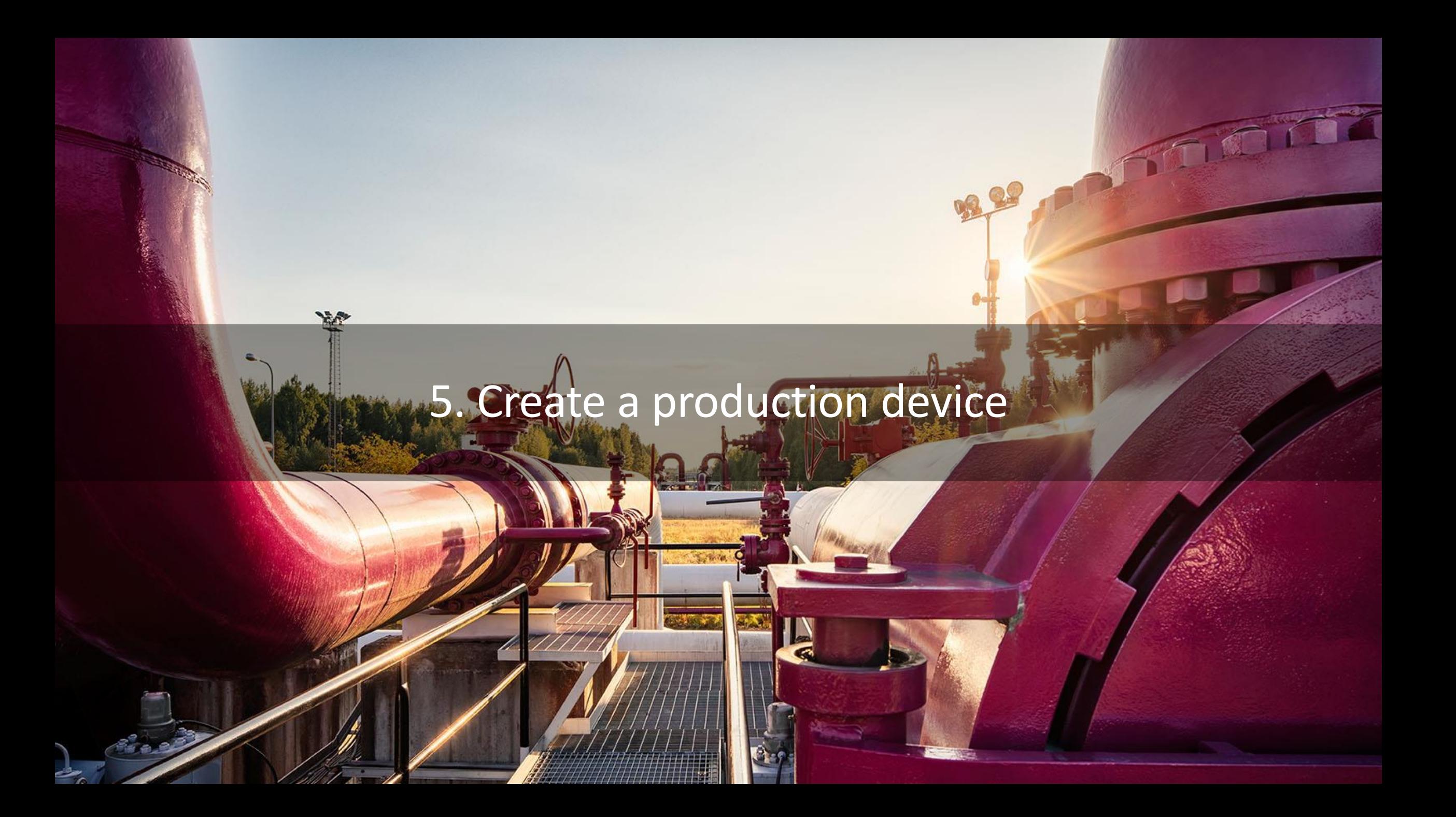

### AH: Creating a production device in the register

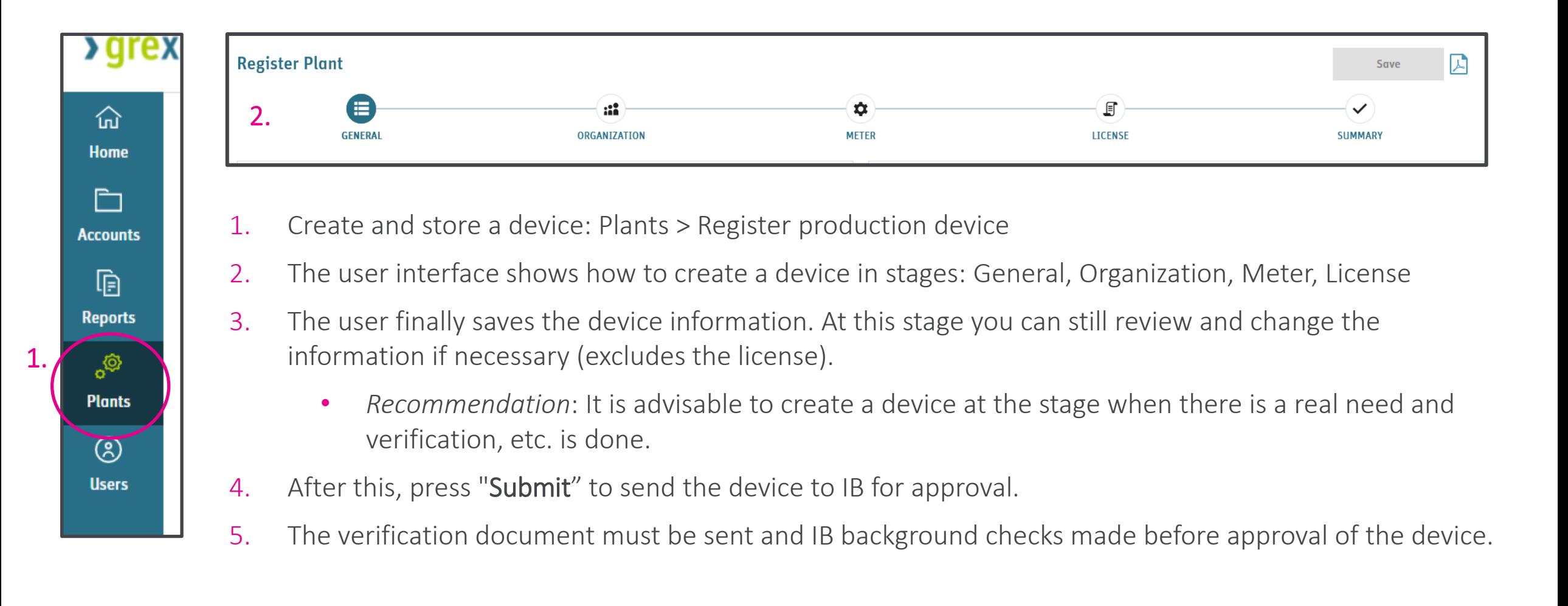

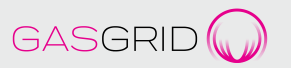

### Different stages

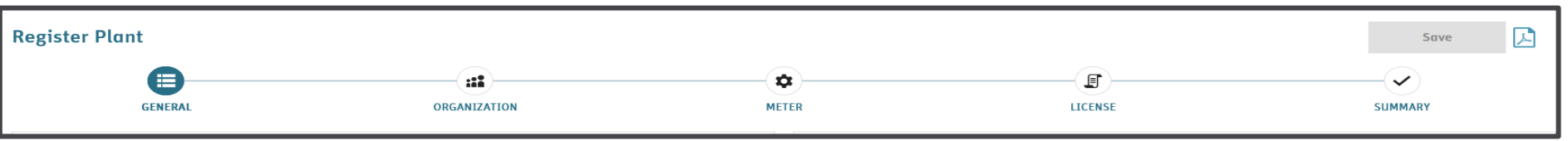

- 1. General
	- Device name, address, GSRN, network information (distribution network, transmission network or offgrid device). The field must contain no special characters.
- 2. Organisation
	- Role (e.g. Registrant), the account to be linked, start date
- 3. Meter
	- Meter (metering point) ID and start date time and free-form text
		- → "Grid Reference": Transmission network 5 digits and a letter and distribution network GSRN and offgrid for example, a description or a code
	- Meter formula operator = + sign
	- Coefficient = 1, relates to indirect electricity measurements so no other values
- 4. License
	- License and support information, owner information and other attributes: production source, network ID and code, capacity, thermal value
	- License "Start date": Date on which the verification document enters into force
	- "End date" is the verification document audit date

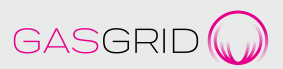

#### Acting as an aggregator

- Manages the Production Devices of different parties as the AH
- Needs a power of attorney
- Aggregator makes transactions and is responsible for service payments towards IB
- Acts as the contact point towards IB

#### Change device information

1. Change device information (and e.g. change in dates indicated)

 $\rightarrow$  Initially AH emails the changed device information to IB's contact person and IB then registers and approves the information

- 2. Changed information can include
	- Device owner information
	- Device capacity information
	- Production source
	- Meter information

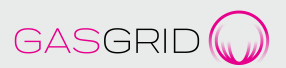

# <span id="page-19-0"></span>1228 紧急 6. Production data and Declarations

#### Production data

- Report production monthly for the full calendar month
	- Interface available
- In the view, first select the device and then the meter ID
- Next select "Add meter reading" and in the spaces below type
	- Value and unit
	- Calendar month (Start date End date)
- Time: UTC and EET/EEST
- Gas injected into the grid
	- IB receives the data from the information exchange system or transmission network monitoring system.

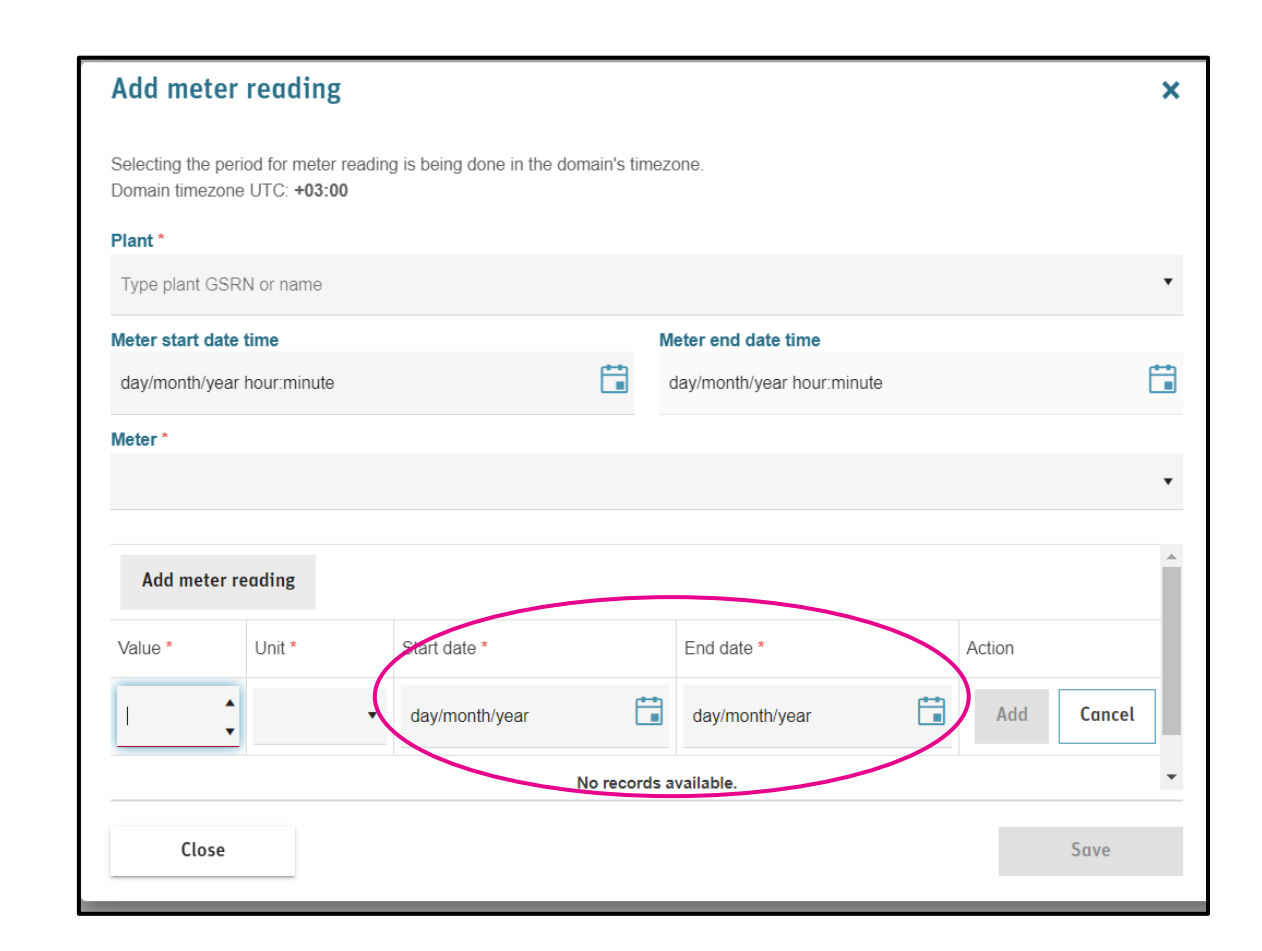

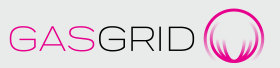

#### **Declarations**

- Report the percentages of different sources of production for the production period
- Making a declaration applies to devices that have several different types of production
- Recommendation: AH reports the declarations monthly for the same period as production data
- IB cannot approve product data or issue certificates if no declarations have been made
- When AH has made the declarations, IB approves the declarations, production data and issues the required certificates

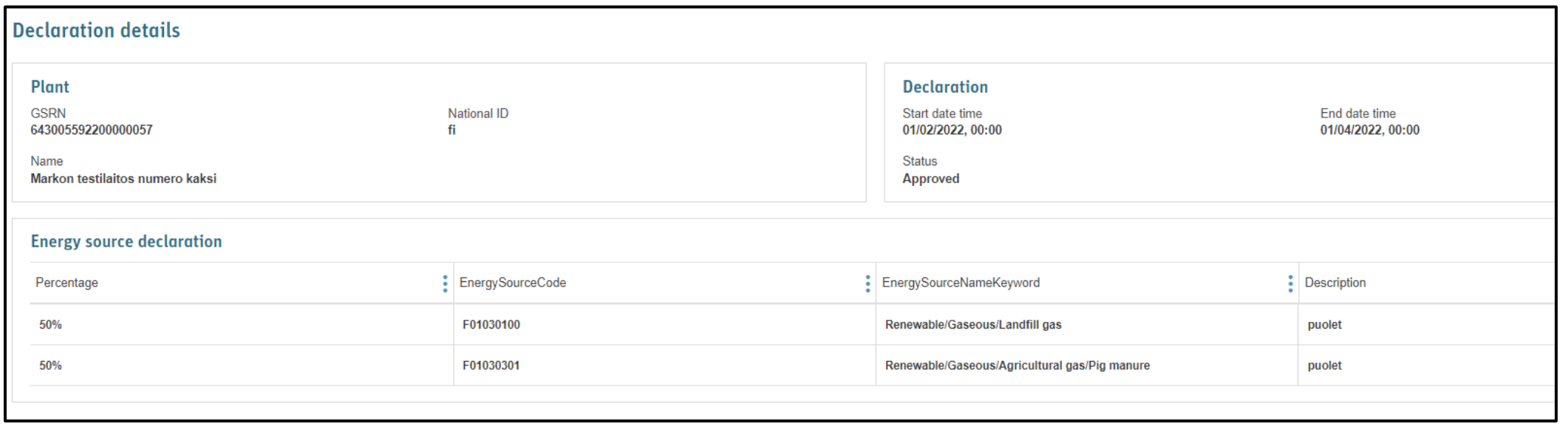

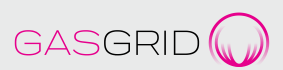

<span id="page-22-0"></span>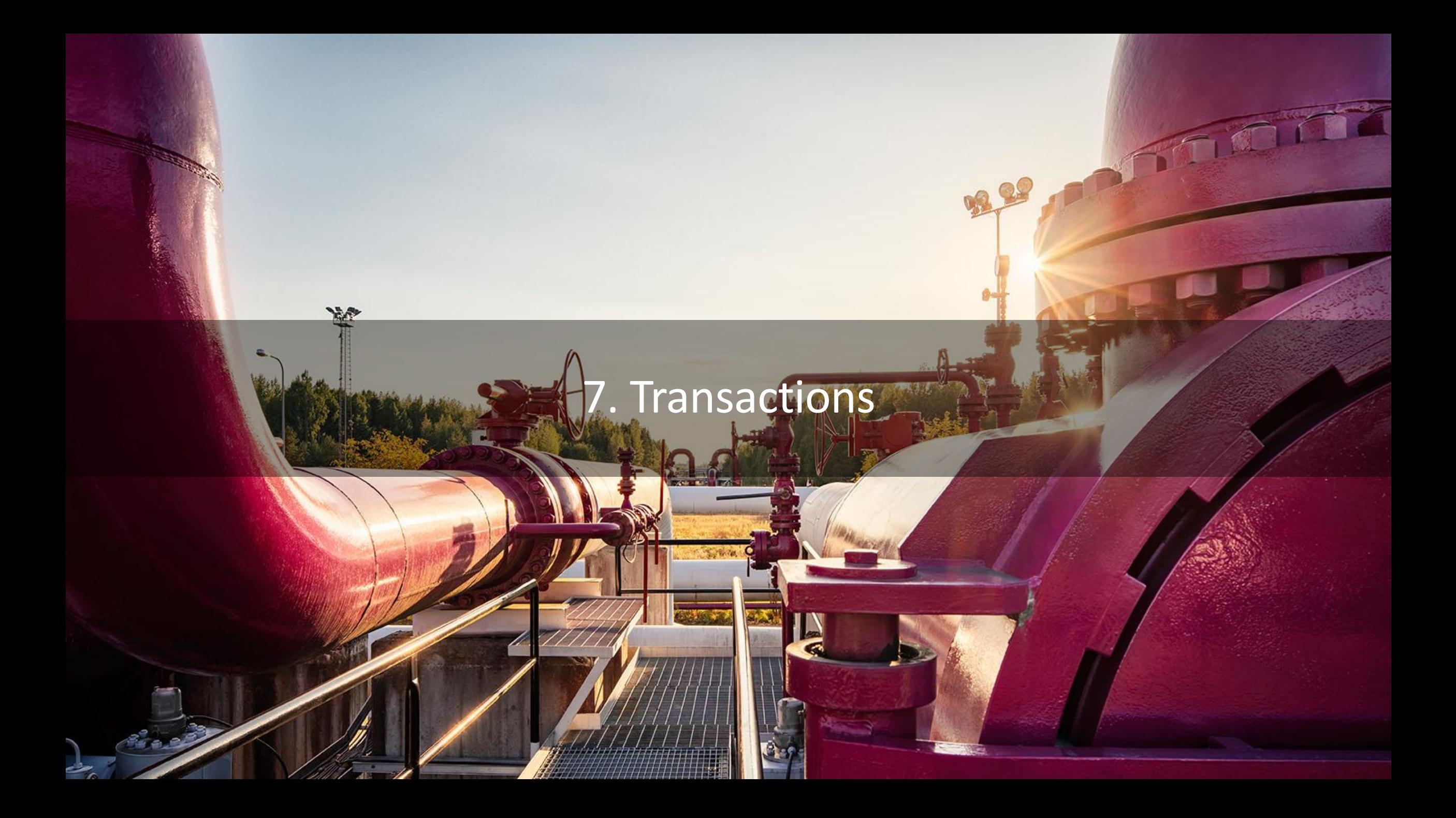

#### **Issuing**

- IB issues guarantees of origin when the production data has been reported and the required declarations made
- Guarantees are issued automatically each calendar month (production period)
- No separate application is made
- Surplus overall MWh production is carried over to the following month and taken into account in future issuances
- If there are several declarations, guarantees of origin are issued for each production source
	- A certificate may contain only one production source

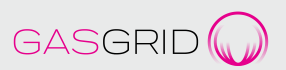

#### Transfers and cancellations

- In the G-REX an AH may transfer guarantees of origin to another AH or cancel them in accordance with consumption
- Both transfers and cancellations may be made immediately or on a scheduled basis
- The cancellation object/beneficiary is specified when cancelling
- IB approves cancellations
- Guarantees of origin allocated for a calendar year must be cancelled by 31 March of the following year
- Conversion (instruction on Gasgrid's website)
	- Contact Gasgrid to effect conversion
	- Cancellation is done in the register of sources (guarantees of origin must be valid)
	- Select "Cancellation for conversion"
	- Registrars publish the plants utilising conversion on their websites
	- An operator may need to belong to or authorise a representative for itself for more than one national guarantee of origin register

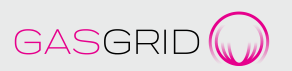

#### Cancellation Statement

- Includes all details of the cancellation
	- electronic, non-transferrable receipt which provides evidence of the cancellation of one or more GOs for the purpose of Disclosure of the Attributes of those GOs for the beneficiary or beneficiaries of the cancellation
- IB's signature: At this stage no separate signature goes to the register but is submitted on request

#### **Cancellation Statement**

This document certifies that the specified Guarantees of Origin have been cancelled for the benefit of the specified receiver and for the period and purpose specified herein. The environmental qualities of the associated energy have been consumed and this Cancellation Statement and these certificates may not be transferred to any party other than the energy supplier or endconsumer specified below. Onward sale of this Cancellation Statement is prohibited. Cancelled Guarantees of Origin cannot be transferred to other account holders.

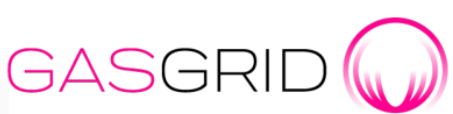

Decisions made by Issuing Body of registry under Act on Guarantee of Origin for Energy are eligible for a request for an administrative review. Instructions for making an appeal is provided at: https://gasgrid.fi/en/our-services/quarantees-oforigin

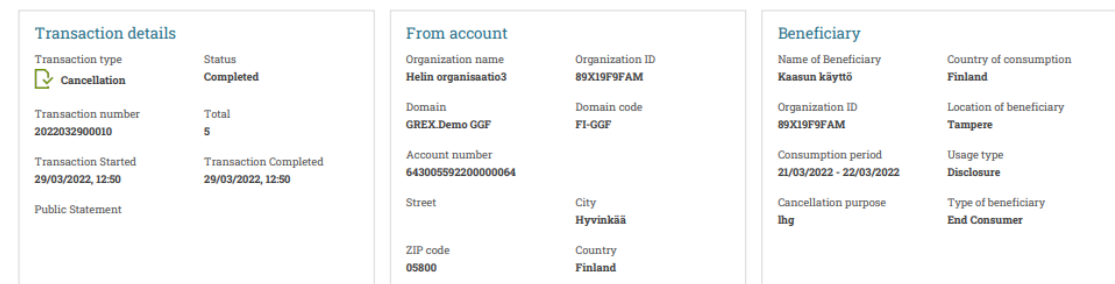

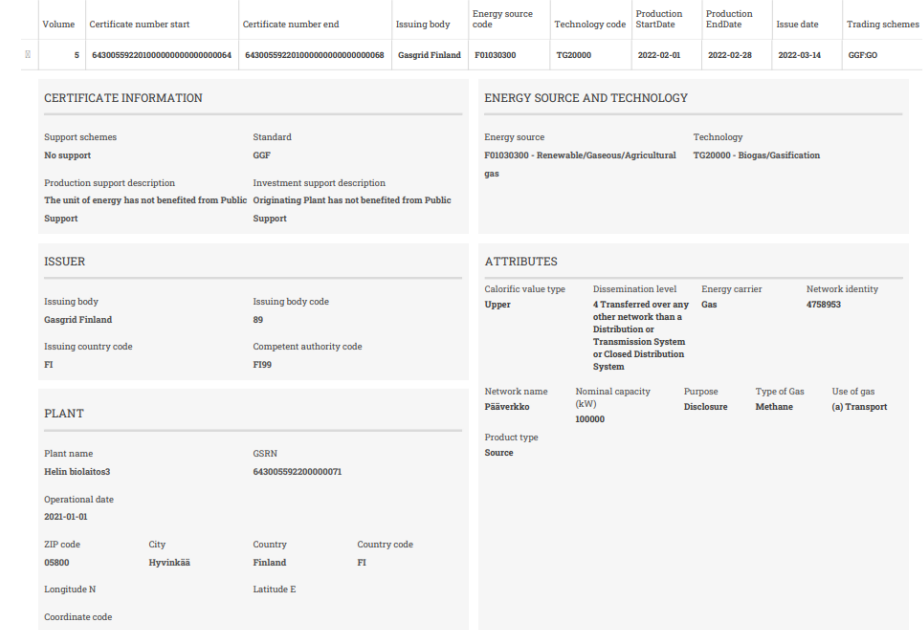

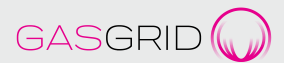

# Export and import of GOs (EU/EEA)

- Carried out manually by IB for now
- Contact the IB's contact person [heli.haapea@gasgrid.fi](mailto:heli.haapea@gasgrid.fi) or [customerservice@gasgrid.fi](mailto:customerservice@gasgrid.fi)
- Please allow enough time!

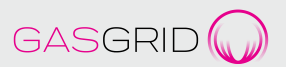

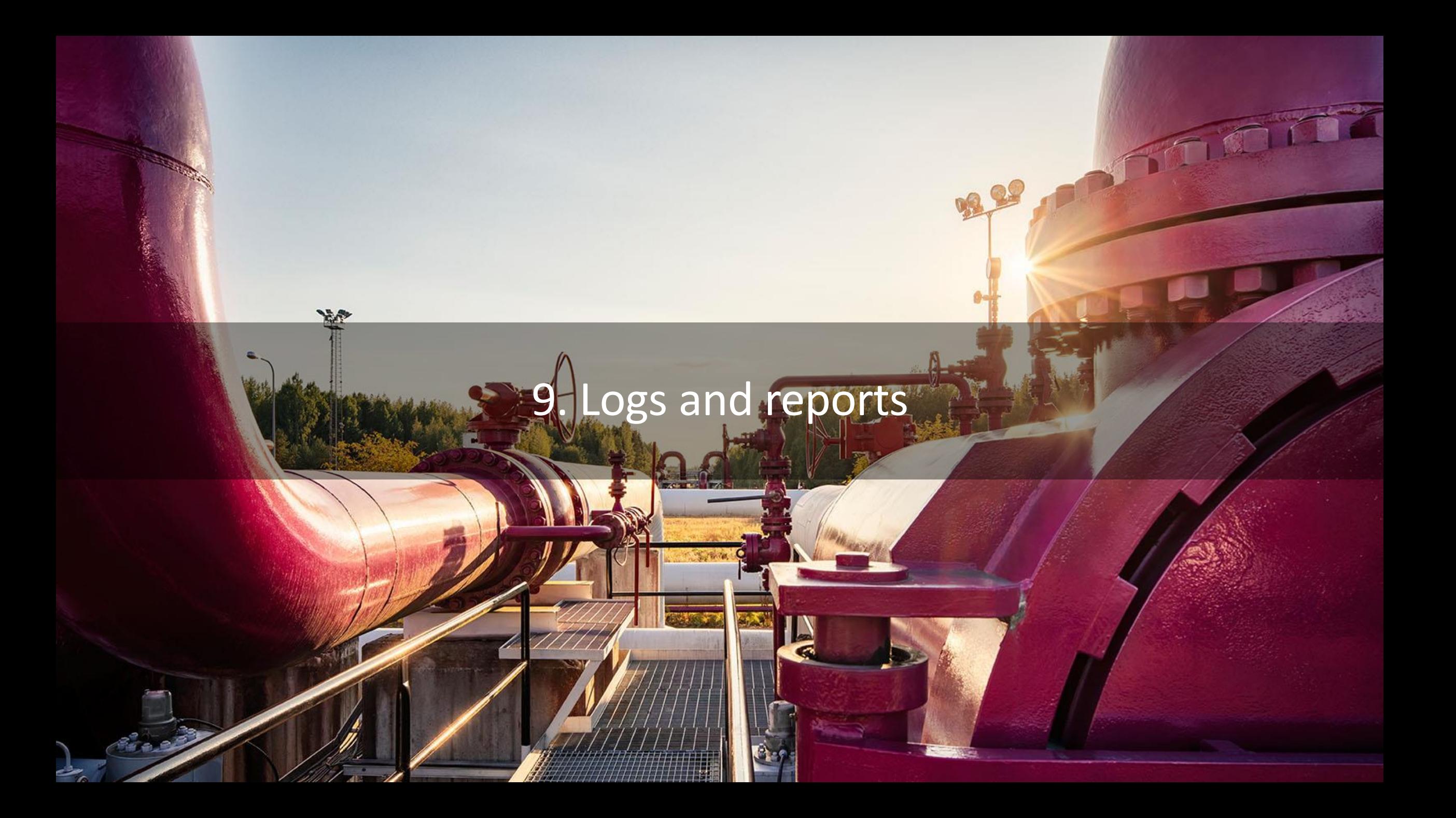

### Activity log

- The log includes all account and user activities
- A log entry is also made for activities carried out by the IB

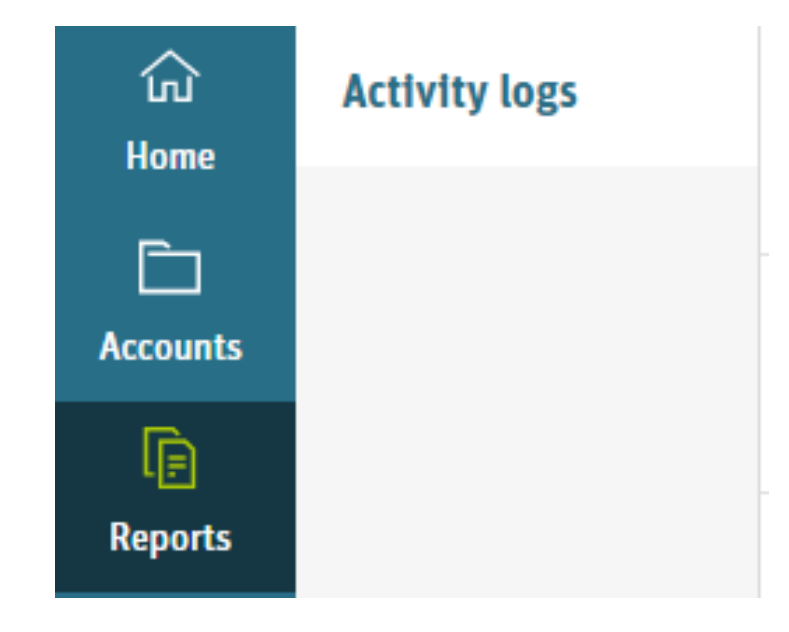

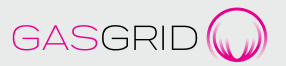

#### <span id="page-29-0"></span>Logs and reports

- The register has standard reports for AH users
- You can filter the data viewed in the reports and select which columns are shown
- You can export the data in MS Excel CSV format or print out as a PDF document

*in the right upper corner:*

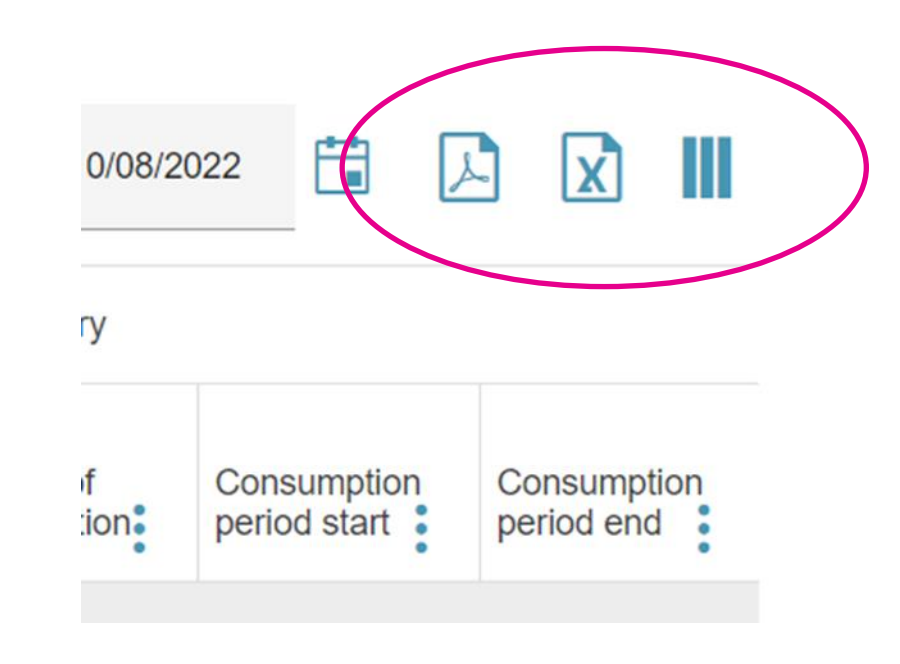

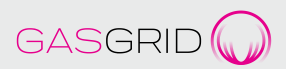

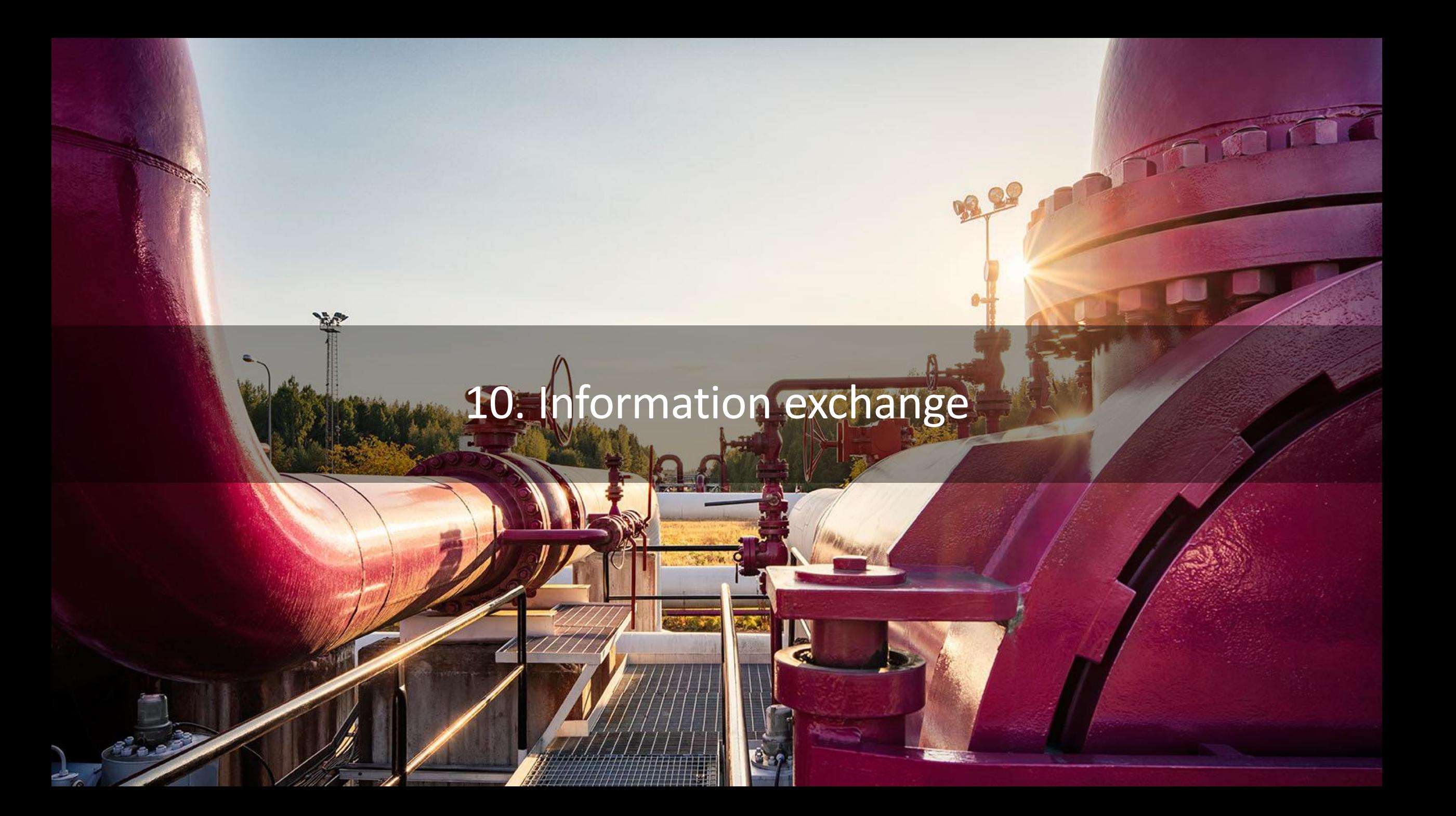

### <span id="page-31-0"></span>Information exchange between AH and IB

- By email and telephone
- Develops existing information exchange in the register
	- It is possible to add Additional information or Internal comments
- In the event of problems or malfunction, please contact [customerservice@gasgrid.fi](mailto:customerservice@gasgrid.fi)

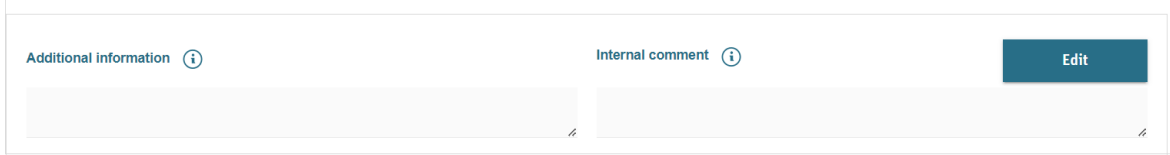

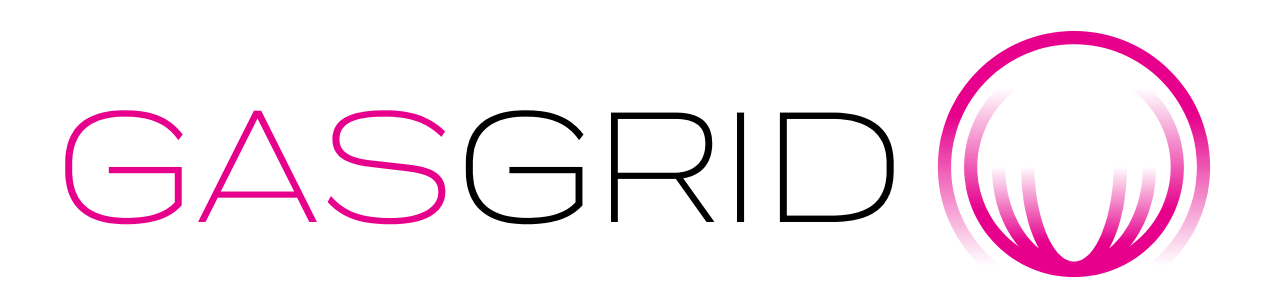

[customerservice@gasgrid.fi](mailto:go@gasgrid.fi)

Heli Haapea, [heli.haapea@gasgrid.fi,](mailto:heli.haapea@gasgrid.fi) tel. +358 40 352 7643